$1/3$ 

## Table des matières

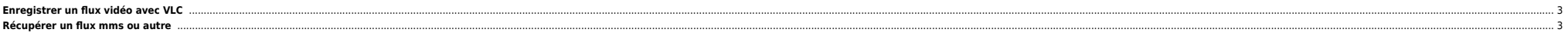

## <span id="page-2-0"></span>**Enregistrer un flux vidéo avec VLC**

Toujours avec VLC et une freebox on peut enregistrer une chaine TV. Avec la commande suivante :

vlc rtsp://mafreebox.freebox.fr/freeboxtv/417 --sout file/ps:/path/to/fic.out -d

- rtsp:/ /mafreebox.freebox.fr/freeboxtv/417 : entrée vidéo (ici I-Télé via la freebox)
- –sout file/ps:/path/to/fic.out : on sort du mpeg au format PS vers le fichier /path/to/fic.out
- → d : mode démon (tâche de fond)

Dans la [doc VLC](http://www.videolan.org/doc/streaming-howto/fr/ch01.html/) il est expliqué brièvement la différence entre mpeg PS et mpeg TS. En fait si vous voulez réencoder les flux mpeg pour réduire la taille ou les archiver, il vaut mieux utiliser le mpeg PS (Program Stream) p

On peut ensuite programmer un magnétoscope numérique avec la crontab et des commandes at. On interface le tout avec un Apache et on peut tout gérer via le web. J'ai "développé" une interface dans ce genre mais c'est assez

## <span id="page-2-1"></span>**Récupérer un flux mms ou autre**

mimms mms://lurlquivabien/lefichierquivabien.wmv

Pour l'installer (sous Debian par ex.) un simple **apt-get install mimms** suffit.

From: <https://unix.ndlp.info/>- **Where there is a shell, there is a way**

Permanent link: **<https://unix.ndlp.info/doku.php/informatique:nix:linux:enregistrement>**

Last update: **2009/06/29 21:04**